### **DYNAMIC ENGINEERING**

150 DuBois, Suite C

Santa Cruz, CA 95060 (831) 457-8891 **Fax** (831) 457-4793 http://www.dyneng.com sales@dyneng.com Est. 1988

# **PMC Parallel TTL BA16 Base & Channel Software Manual**

### **Driver Documentation**

**Developed with Windows Driver Foundation Ver1.9**

Manual Revision A Corresponding Hardware: Revision A 10-2007-0101 BA16: Revision B

#### **BA16Base & BA16Chan**

WDM Device Drivers for the PMC Parallel TTL BA16 Parallel TTL Interface w/ COS This document contains information of proprietary interest to Dynamic Engineering. It has been sup confidence and the recipient, by accepting this m agrees that the subject matter will not be copied  $($ reproduced, in whole or in part, nor its contents revealed in any manner or to any person except to the purpose for which it was delivered.

Dynamic Engineering has made every effort to er that this manual is accurate and complete. Still, the company reserves the right to make improvemen changes in the product described in this document any time and without notice. Furthermore, Dynam Engineering assumes no liability arising out of the application or use of the device described herein.

The electronic equipment described herein gener uses, and can radiate radio frequency energy. Operation of this equipment in a residential area to cause radio interference, in which case the use his own expense, will be required to take whatever measures may be required to correct the interfere

Dynamic Engineering products are not authorized use as critical components in life support devices systems without the express written approval of the president of Dynamic Engineering.

©2016 by Dynamic Engineering.

Dynamic Engineering 150 DuBois, Suite C Santa Cruz, CA 95060

(831) 457-8891 FAX: (831) 457-4793

Other trademarks and registered trademarks are owned by the respective manufacturers. Manual Revision A: Revised February 8, 2016

Connection of incompatible hardware is likely to  $\epsilon$ serious damage.

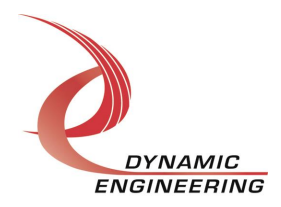

## **Table of Contents**

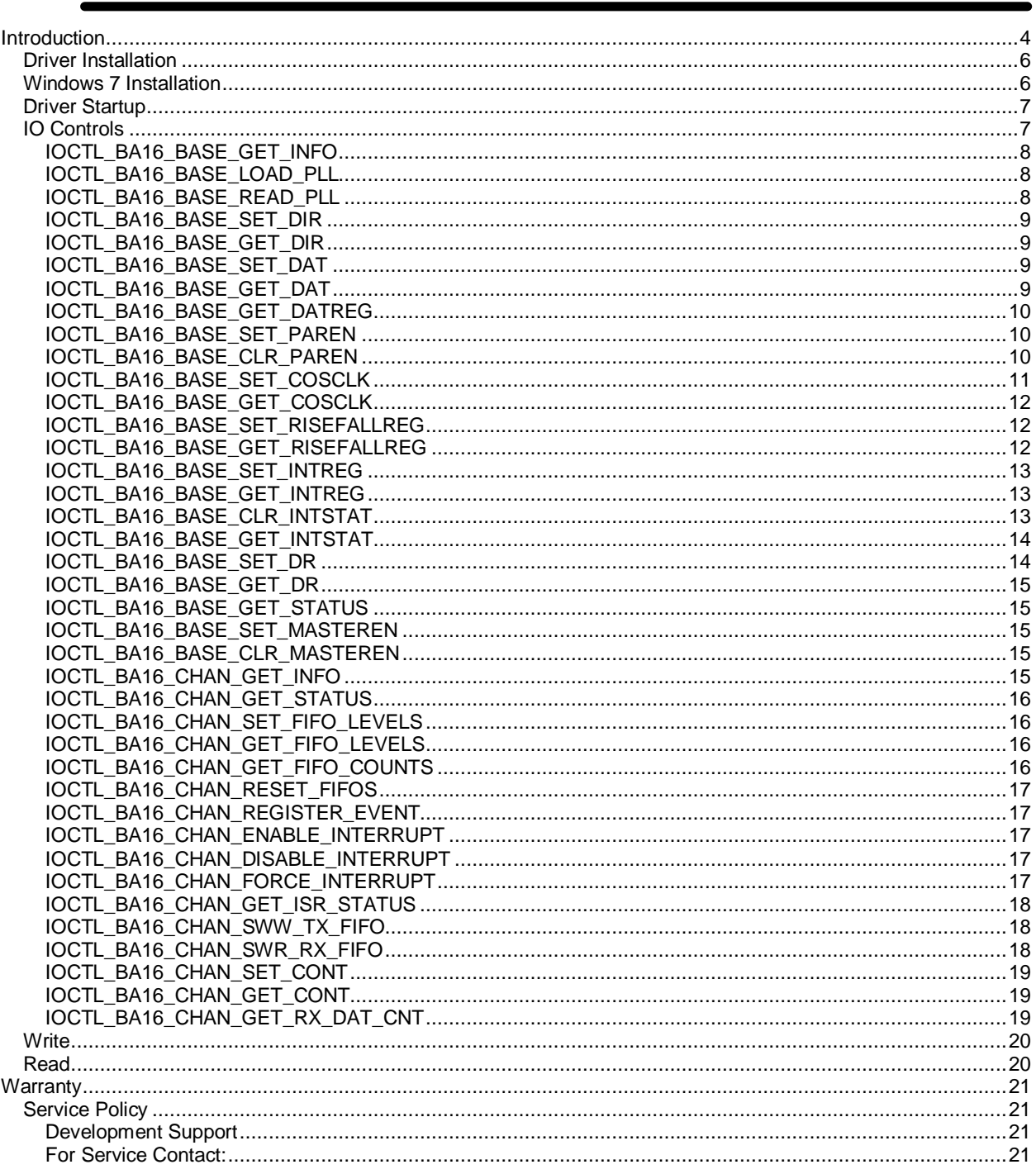

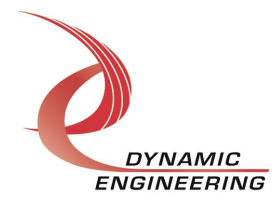

#### **Introduction**

The BA16Base and BA16Chan drivers were developed with the Windows Driver Foundation version 1.9 (WDF) from Microsoft, specifically the Kernel-Mode Driver Framework (KMDF).

The BA16 driver package has three parts. The driver is installed into the Windows® OS, the test executable and the User Application % Userap+exectutable.

The driver and test are delivered as installed or executable items to be used directly or indirectly by the user. The Userapp code is delivered in source form [C] and is for the purpose of providing a reference to using the driver.

The % est+ executable allows the user to use the driver in script form from a DOS window. Each driver call can be accessed, parameters set and returned. Normally not need or used by the integrator, but a very handy tool in certain circumstances. The test executable has a *%*belp+ menu to explain the calls, parameters and returned information.

UserAp is a stand-alone code set with a simple and powerful menu plus a series of % tests + that can be run on the installed hardware. Each of the tests execute calls to the driver, pass parameters and structures, and get results back. With the sequence of calls demonstrated, the functions of the hardware are utilized for loop-back testing. The software is used for manufacturing test at Dynamic Engineering. For example most Dynamic Engineering PCI based designs support DMA. DMA is demonstrated with the memory based loop-back tests. The tests can be ported and modified to fit your requirements.

The test software can be ported to your application to provide a running start. It is recommended to port the switch and status tests to your application to get started. The tests are simple and will quickly demonstrate the end-to-end operation of your application making calls to the driver and interacting with the hardware.

The menu allows the user to add tests, to run sequences of tests, to run until a failure occurs and stop or to continue, to program a set number of loops to execute and more. The user can add tests to the provided test suite to try out application ideas before committing to your system configuration. In many cases the test configuration will allow faster debugging in a more controlled environment before integrating with the rest of the system.

The hardware has features common to the board level and features that are set apart in "channels". The channels have the same offsets within the channel, and the same status and control bit locations allowing for symmetrical software in the calling routines. The driver supports the channels with a variable passed in to identify which channel is being accessed. The hardware manual defines the pinouts for each channel and the bitmaps and detailed configurations for each channel. The driver handles all aspects of interacting with the channels and base features.

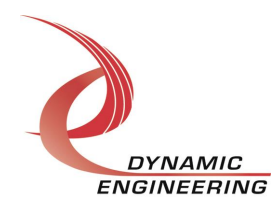

We strive to make a useable product, and while we can guarantee operation we cand foresee all concepts for client implementation. If you have suggestions for extended features, special calls for particular set-ups or whatever please share them with us, [engineering@dyneng.com] and we will consider and in many cases add them.

The PMC Parallel TTL board has a Spartan3-1000 Xilinx FPGA to implement the PCI interface, FIFOs and protocol control and status for 64 IO. Each IO can be programmed to be an output or an input at any time. Each IO can have rising edge, falling edge or COS processing enabled. In addition the BA16 version has two transmit and two receive channels with byte wide DMA based IO. The driver supports programming a programmable PLL. Channel A of the PLL is used to control the transmit frequency on the channel based IO. Each channel has data FIFO § [2K Tx and 4K Rx].

When the PMC Parallel TTL BA16 board is recognized by the PCI bus configuration utility it will start the PmcParTtlBa16Base driver which will create a device object for each board, initialize the hardware, create child devices for the two I/O channels and request loading of the PmcParTtlBa16Chan driver. The PmcParTtlBa16Chan driver will create a device object for each of the I/O channels and perform initialization on each channel. IO Control calls (IOCTLs) are used to configure the board and read status. Read and Write calls are used to move blocks of data in and out of the device.

#### **Note**

This documentation will provide information about all calls made to the drivers, and how the drivers interact with the device for each of these calls. For more detailed information on the hardware implementation, refer to the PMC Parallel TTL BA16 user manual (also referred to as the hardware manual).

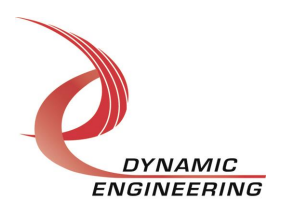

#### **Driver Installation**

There are several files provided in each driver package. These files include Ba16BasePublic.h, Ba16Base.inf, ba16base.cat, Ba16Base.sys, Ba16ChanPublic.h, Ba16Chan.inf, ba16chan.cat, Ba16Chan.sys, and WdfCoInstaller01009.dll.

Ba16BasePublic.h and Ba16ChanPublic.h are the C header files that defines the Application Program Interface (API) for the driver. These file is required at compile time by any application that wishes to interface with the drivers, but is not needed for driver installation.

PmcTtlBa16UserApp.exe is a sample console applications that makes calls into the Ba16Base/Ba16Chan drivers to test each driver call without actually writing any application code. They are not required during driver installation either.

This test application is intended to test the proper functioning of each driver call, **not** for normal operation. Many integration efforts will never need the debugger capability that the test menu represents. The test capability will allow the designer to access the card without any other software in the way to make sure that the system can % see+ the card and to do basic card manipulations.

#### **Windows 7 Installation**

Copy Ba16Base.inf, ba16base.cat, Ba16Base.sys, Ba16Chan.inf, ba16chan.cat, Ba16Chan.sys, and WdfCoInstaller01009.dll (Win7 version) to a CD or USB memory device as preferred.

With the hardware installed, power-on the PCI host computer.

- · Open the *Device Manager* from the control panel.
- · Under *Other devices* there should be an *Other PCI Bridge Device\**.
- · Right-click on the *Other PCI Bridge Device* and select *Update Driver Software*.
- · Insert the disk or memory device prepared above in the desired drive.
- · Select *Browse my computer for driver software*.
- · Select *Let me pick from a list of device drivers on my computer*.
- · Select *Next*.
- · Select *Have Disk* and enter the path to the device prepared above.
- · Select *Next*.
- · Select *Close* to close the update window.

The system should now see the channels. Repeat this for each of the two channels as necessary.

*\** If the *Other PCI Bridge Device* is not displayed, click on the *Scan for hardware changes* icon on the tool-bar.

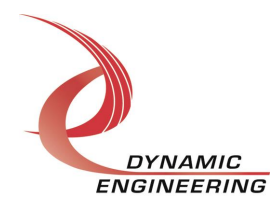

#### **Driver Startup**

Once the driver has been installed it will start automatically when the system recognizes the hardware.

A handle can be opened to a specific board by using the CreateFile() function call and passing in the device name obtained from the system.

The interface to the device is identified using globally unique identifiers (GUID), which are defined in Ba16BasePublic.h and Ba16ChanPublic.h See main.c in the PmcTtlBa16UserApp project for an example of how to acquire a handle to the device.

The main file provided is designed to work with our test menu and includes user interaction steps to allow the user to select which board is being tested in a multiple board environment. The integrator can hardcode for single board systems or use an automatic loop to operate in multiple board systems without using user interaction. For multiple user systems it is suggested that the board number is associated with a switch setting so the calls can be associated with a particular board from a physical point of view.

#### **IO Controls**

The drivers use IO Control calls (IOCTLs) to configure the device. IOCTLs refer to a single Device Object, which controls a single board or I/O channel. IOCTLs are called using the Win32 function DeviceIoControl(), and passing in the handle to the device opened with CreateFile() (see above). IOCTLs generally have input parameters, output parameters, or both. Often a custom structure is used.

#### **BOOL DeviceIoControl(**

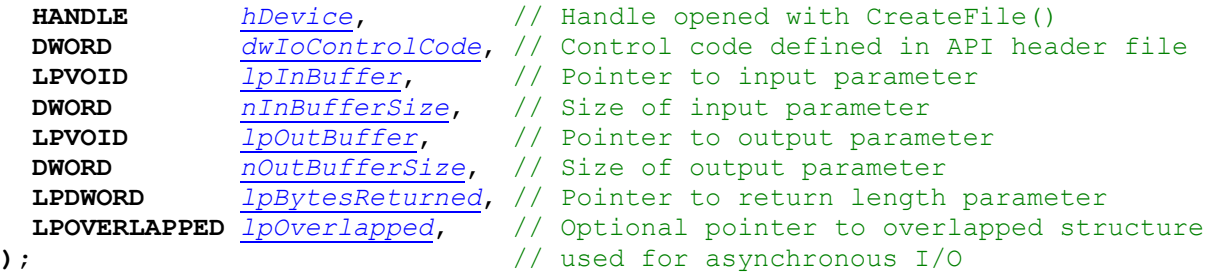

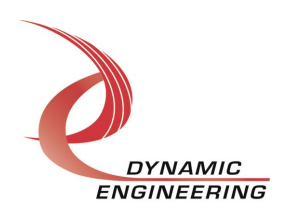

#### **The IOCTLs defined for the Ba16Base driver are described below:**

#### **IOCTL\_BA16\_BASE\_GET\_INFO**

*Function:* Returns the device driver version, design ID, design rev, PLL device ID, user switch value, and device instance number.

*Input:* None

*Output:* BA16\_BASE\_DRIVER\_DEVICE\_INFO structure

*Notes:* The switch value is the configuration of the 8-bit onboard dipswitch that has been selected by the user (see the board silk screen for bit position and polarity). Instance number is the zero-based device number. See the definition of BA16\_BASE\_DRIVER\_DEVICE\_INFO below. Bit definitions can be found under  $\triangle$  pmcparttl\_ID question under Register Definitions in the Hardware manual.

```
// Driver/Device information
typedef struct _BA16_BASE_DRIVER_DEVICE_INFO {
   UCHAR DriverVersion;
   UCHAR DesignID;
   UCHAR DesignRev;
   UCHAR PllDeviceId;
   UCHAR SwitchValue;
   ULONG InstanceNumber;
} BA16 BASE DRIVER DEVICE INFO, *PBA16 BASE DRIVER DEVICE INFO;
```
#### **IOCTL\_BA16\_BASE\_LOAD\_PLL**

*Function:* Loads the internal registers of the PLL. *Input:* BA16\_BASE\_PLL\_DATA structure *Output:* None *Notes:* After the PLL has been configured, the register array data is analysed to determine the programmed frequencies, and the IO clock A-D initial divisor fields in the base control register are automatically updated.

#### **IOCTL\_BA16\_BASE\_READ\_PLL**

*Function:* Returns the contents of the PLL<sub>C</sub> internal registers *Input:* None

**Output:** BA16\_BASE\_PLL\_DATA structure

*Notes:* The register data is output in the BA16\_BASE\_PLL\_DATA structure In an array of 40 bytes

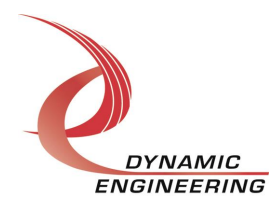

#### **IOCTL\_BA16\_BASE\_SET\_DIR**

*Function:* Write to Direction Register Lower (31-0) or Upper IO (63-32).

*Input:* BA16\_BASE\_ DIRECTION structure

*Output:* None

*Notes:* 0 = RX, and 1 = TX for each bit. See the definition of BA16\_BASE\_ DIRECTION below. Detailed defintions can be found under  $\epsilon$  pmcparttl\_DirLqand  $\epsilon$  pmcparttl\_DirUq section under Register Definitions in the Hardware manual.

```
typedef struct _BA16_BASE_DIRECTION {
   ULONG LowerDir;
   ULONG UpperDir;
} BA16_BASE_DIRECTION, *PBA16_BASE_DIRECTION;
```
#### **IOCTL\_BA16\_BASE\_GET\_DIR**

*Function:* Read from Direction Register Lower (31-0) or Upper IO (63-32). *Input:* None *Output:* BA16\_BASE\_ DIRECTION structure *Notes:* See the definition of BA16\_BASE\_DIRECTION above.

#### **IOCTL\_BA16\_BASE\_SET\_DAT**

*Function:* Write to Data Register Lower (31-0) or Upper IO (63-32). *Input:* BA16\_BASE\_ DATA structure *Output:* None *Notes:* Bits written to register will go to IO if Parallel Enable bit is set and IO type is set to

registered. See the definition of BA16\_BASE\_ DATA below. Detailed defintions can be found under **pmcparttl\_DatLgand pmcparttl\_DatUgsection under** Register Definitions in the Hardware manual.

```
typedef struct _BA16_BASE_DATA {
   ULONG LowerData;
   ULONG UpperData;
} BA16_BASE_DATA, *PBA16_BASE_DATA;
```
#### **IOCTL\_BA16\_BASE\_GET\_DAT**

*Function:* Read from Data IO Lower (31-0) or Upper IO (63-32).

*Input:* None

*Output:* BA16\_BASE\_ DATA structure

**Notes:** IO lines are read-back not register value . may or may not match register. See the definition of BA16\_BASE\_ DATA above.

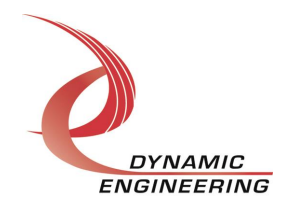

#### **IOCTL\_BA16\_BASE\_GET\_DATREG**

*Function:* Read from Data Register Lower (31-0) or Upper IO (63-32). *Input:* None

*Output:* BA16\_BASE\_ DATAREG structure

*Notes:* SET\_DAT Register data read-back. See the definition of BA16\_BASE\_ DATAREG below. Detailed defintions can be found under  $\frac{1}{2}$ mcparttl\_DatLreggand  $\frac{1}{2}$ mcparttl\_DatUregg section under Register Definitions in the Hardware manual.

typedef struct \_BA16\_BASE\_DATAREG { ULONG LowerDataReg; ULONG UpperDataReg;

} BA16\_BASE\_DATAREG, \*PBA16\_BASE\_DATAREG;

#### **IOCTL\_BA16\_BASE\_SET\_PAREN**

*Function:* Sets the parallel enable bit. *Input:* None *Output:* None

*Notes:* The Parallel Enable bit is used to enable the register IO to be clocked through to the external IO. If set the upper and lower IO will be updated when written. If cleared, the data registers updated and then set the IO will update coherently.

#### **IOCTL\_BA16\_BASE\_CLR\_PAREN**

*Function:* Clears the parallel enable bit.

*Input:* None

*Output:* None

*Notes:* Clearing the Parallel Enable will prevent changes to the data registers from changing the IO. Use to hold off updates for upper and lower IO to be synchronized.

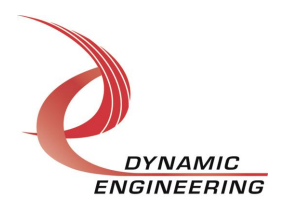

#### **IOCTL\_BA16\_BASE\_SET\_COSCLK**

*Function:* Write to COS clock register. *Input:* BA16\_BASE\_COS\_CLOCK *Output:* None

*Notes:* Please note that the COS clock can be driven to an IO pin to verify frequency with a scope. Detailed bit defines can be found in the  $\triangle$ pmcparttl\_COSclkgsection of the Register Definitions in the Hardware manual. The following is a quick summary to allow the basic function to be used without further research. Also see definition of BA16\_BASE\_COS\_CLOCK below.

COS Clock definitions

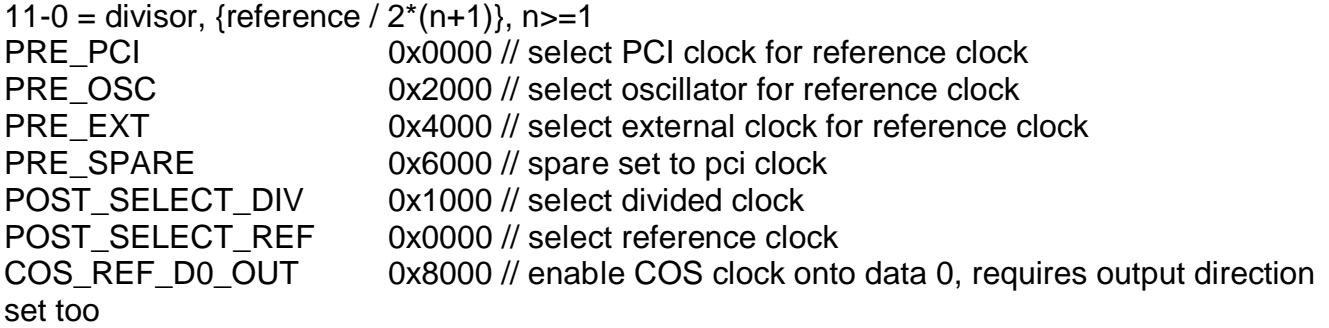

The clock for Change of State can be driven directly from the source or divided down from the source [POST\_SELECT\_] controls this option. To select the source choose PCI, Osc [50 MHz], External or Spare [ set to the PCI clock currently].

If the divided version is desired use the Formula shown to program  $%+$  to get the frequency you need. For example with a 50 MHz [Osc] reference and N set to 24 the COS hardware will use a 1 MHz clock [50 MHz / 2 \* (24+1)].

Allow sufficient time for the clock to stabilize prior to enabling COS operation.

typedef struct \_BA16\_BASE\_COS\_CLOCK { ULONG Divisor; ULONG PostSelect; COS PRESELECT PreSelect; ULONG DatOut0En; } BA16\_BASE\_COS\_CLOCK, \*PBA16\_BASE\_COS\_CLOCK;

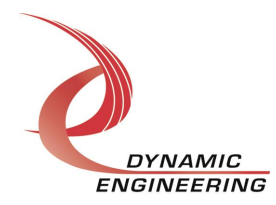

#### **IOCTL\_BA16\_BASE\_GET\_COSCLK**

*Function:* Read from COS clock register.

*Input:* None

*Output:* BA16\_BASE\_COS\_CLOCK

*Notes:* Reading provides the current values in the COS Clock definition register with no side effects – can read at any time without affecting the clock.

#### **IOCTL\_BA16\_BASE\_SET\_RISEFALLREG**

*Function:* Write to COS Rising or Falling Register bit enables Lower (31-0) or Upper IO (63-32).

*Input:* BA16\_BASE\_ RF\_REG structure

*Output:* None

*Notes:* Select which bits are tested for rising and falling edge activity. See the definition of BA16\_BASE\_ RF\_ REG below. Detailed defintions can be found under  $\neq$ mcparttl\_RisLregg  $\text{p}$ mcparttl\_RisUregg  $\text{p}$ mcparttl\_FallLregg and  $\text{p}$ mcparttl\_FallUreggsection under Register Definitions in the Hardware manual.

typedef struct \_BA16\_BASE\_RF\_REG { ULONG LowerRisReg; ULONG UpperRisReg; ULONG LowerFallReg; ULONG UpperFallReg; } BA16 BASE RF REG, \*PBA16 BASE RF REG;

#### **IOCTL\_BA16\_BASE\_GET\_RISEFALLREG**

*Function:* Read from COS Rising or Falling Register bit enables Lower (31-0) or Upper IO (63-32).

*Input:* None *Output:* BA16\_BASE\_ RF\_REG structure *Notes:* No side effects from reading.

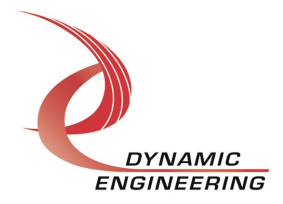

#### **IOCTL\_BA16\_BASE\_SET\_INTREG**

*Function:* Write to COS Interrupt Rising or Falling Register interrupt enables Lower (31-0) or Upper IO (63-32).

*Input:* BA16\_BASE\_ INT\_REG structure

*Output:* None

*Notes:* Enable the interrupt corresponding to the rising COS status for each bit. Not setting the interrupt will allow polled operation using the status. See the definition of BA16\_BASE\_ INT\_REG below. Detailed defintions can be found under  $\epsilon$  pmcparttl\_IntRisLregg 'pmcparttl\_IntRisUreg', 'pmcparttl\_IntFallLreg', and 'pmcparttl\_IntFallUreg' section under Register Definitions in the Hardware manual.

```
typedef struct BA16 BASE INT REG {
   ULONG LowerIntRisReg;
 ULONG UpperIntRisReg;
 ULONG LowerIntFallReg;
   ULONG UpperIntFallReg;
} BA16 BASE INT REG, *PBA16 BASE INT REG;
```
#### **IOCTL\_BA16\_BASE\_GET\_INTREG**

*Function:* Read from COS Rising or Falling Register bit enables Lower (31-0) or Upper IO (63-32).

*Input:* None *Output:* BA16\_BASE\_ RF\_REG structure *Notes:* No side effects from reading.

#### **IOCTL\_BA16\_BASE\_CLR\_INTSTAT**

*Function:* Clears the interrupts for Rising or Falling Lower (31-0) or Upper (63-32) Register Interrupt Status.

*Input:* BA16\_BASE\_CLEAR\_STAT

*Output:* None

*Notes:* Writes to the registers which clears the interrupts on a bit by bit basis. See the definition of BA16\_BASE\_ CLEAR\_STAT below. Detailed defintions can be found under 'pmcparttl\_IntRisLrstat', 'pmcparttl\_IntRisUstat', 'pmcparttl\_IntFallLstat', and 'pmcparttl\_IntFallUstat' section under Register Definitions in the Hardware manual.

typedef struct \_BA16\_BASE\_CLEAR\_STAT { ULONG LowerRisStat; ULONG UpperRisStat; ULONG LowerFallStat; ULONG UpperFallStat; } BA16\_BASE\_CLEAR\_STAT, \*PBA16\_BASE\_CLEAR\_STAT;

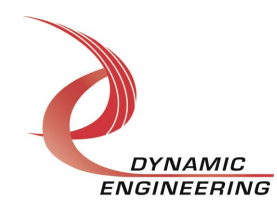

#### **IOCTL\_BA16\_BASE\_GET\_INTSTAT**

*Function:* Read from COS Interrupt Falling or Rising Lower (31-0) or Upper (63-32) Register Interrupt Status

*Input:* None

*Output:* BA16\_BASE\_INT\_STAT

*Notes:* Read the status register to see which bits have been set indicating that a falling event has occurred for a programmed bit. It is recommended that the Interrupt status is cleared each time the enabled bits are changed. Writing back the data read will clear only the bits that the SW has registered as interrupts and will prevent missing interrupt events. See the definition of BA16\_BASE\_ INT\_STAT below. Detailed defintions can be found under 'pmcparttl\_IntRisLrstat', 'pmcparttl\_IntRisUstat', 'pmcparttl\_IntFallLstat', and  $p$ mcparttl\_IntFallUstatgsection under Register Definitions in the Hardware manual.

typedef struct \_BA16\_BASE\_INT\_STAT { ULONG LowerRisStat; ULONG UpperRisStat; ULONG LowerFallStat; ULONG UpperFallStat; } BA16 BASE INT STAT, \*PBA16 BASE INT STAT;

#### **IOCTL\_BA16\_BASE\_SET\_DR**

*Function:* Write to DR Lower or Upper Register bit wise selection of DMA/State-machine control or register control of IO.

*Input:* BA16\_BASE\_ DRREG structure

*Output:* None

*Notes:* Select Register base or DMA / State-machine based IO. When  $\triangle$  othe register IO is selected. When  $\pm$  gthe BA16 function IO is selected. The BA16 function has inputs on the lower channels and outputs on the upper. The input function needs to be programmed as an input in the DIR registers. See the definition of BA16\_BASE\_ DRREG below. Detailed defintions can be found under  $\psi$ mcparttl\_DR\_Lgand  $\psi$ mcparttl\_DR\_Ugsection under Register Definitions in the Hardware manual.

```
typedef struct _BA16_BASE_DRREG {
   ULONG LowerDrSel;
   ULONG UpperDrSel;
} BA16_BASE_DRREG, *PBA16_BASE_DRREG;
```
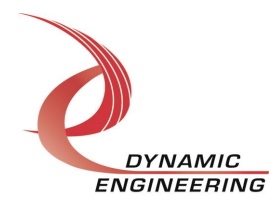

#### **IOCTL\_BA16\_BASE\_GET\_DR**

*Function:* Read from DR Lower or Upper Register. *Input:* None *Output:* BA16\_BASE\_ RF\_REG structure *Notes:* No side effects from reading.

#### **IOCTL\_BA16\_BASE\_GET\_STATUS**

*Function*: Returns Status Register *Input:* None *Output:* ULONG *Notes:* For general purpose – bit mapped access from the register.

#### **IOCTL\_BA16\_BASE\_SET\_MASTEREN**

*Function*: Sets master interrupt enable bit. *Input:* None *Output:* None *Notes:* The Master Interrupt enable is needed to allow interrupts from some sources to be asserted. Please refer to the HW manual for details.

#### **IOCTL\_BA16\_BASE\_CLR\_MASTEREN**

*Function*: Clears master interrupt enable bit. *Input:* None *Output:* None *Notes:* The Clear function can be used to disable some board level interrupt sources.

#### **The IOCTLs defined for the Ba16Chan driver are described below:**

#### **IOCTL\_BA16\_CHAN\_GET\_INFO**

*Function:* Returns the Instance Number and the Current Driver Version. *Input:* None *Output:* BA16 CHAN DRIVER DEVICE INFO structure *Notes:* See the definition of BA16\_CHAN\_DRIVER\_DEVICE\_INFO below.

```
typedef struct _BA16_CHAN_DRIVER_DEVICE_INFO {
  UCHAR DriverVersion;ULONG InstanceNumber;
} BA16 CHAN DRIVER DEVICE INFO, *PBA16 CHAN DRIVER DEVICE INFO;
```
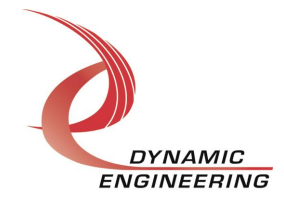

#### **IOCTL\_BA16\_CHAN\_GET\_STATUS**

*Function*: Returns the value of the status register and clear latched bits. *Input:* None

*Output:* Status register value (ULONG)

**Notes:** Latched interrupt status bits are cleared by read . [call writes back and clears bits]. Detailed defintions can be found under  $\triangle$ pmcparttl\_ch0,1\_stgsection under Register Definitions in the Hardware manual.

#### **IOCTL\_BA16\_CHAN\_SET\_FIFO\_LEVELS**

*Function*: Sets the transmitter almost empty and receiver almost full levels for the channel. *Input:* BA16\_CHAN\_FIFO\_LEVELS structure

*Output:* None

*Notes:* The FIFO counts are compared to these levels to determine the value of the STAT\_TX\_FF\_AMT and STAT\_RX\_FF\_AFL status bits. See the definition of BA16\_CHAN\_FIFO\_ LEVELS below. Detailed defintions can be found under 'pmcparttl\_ch0,1\_tx\_aecnt and 'pmcparttl\_ch0,1\_rx\_afcnt' section under Register Definitions in the Hardware manual.

typedef struct \_BA16\_CHAN\_FIFO\_LEVELS { USHORT AlmostFull; USHORT AlmostEmpty; } BA16 CHAN FIFO LEVELS, \*PBA16 CHAN FIFO LEVELS;

#### **IOCTL\_BA16\_CHAN\_GET\_FIFO\_LEVELS**

*Function*: Returns the transmitter almost empty and receiver almost full levels for the channel.

*Input:* None *Output: BA16 CHAN FIFO LEVELS structure Notes:* The FIFO counts are compared to these levels to determine the value of the STAT\_TX\_FF\_AMT and STAT\_RX\_FF\_AFL status bits.

#### **IOCTL\_BA16\_CHAN\_GET\_FIFO\_COUNTS**

**Function:** Returns the number of data words in transmit and receive FIFOs. **Input:** None

**Output:** BA16\_CHAN\_FIFO\_COUNTS structure

**Notes:** Returns the actual FIFO data counts. The Status register has a second Data count for the RX FIFO that includes the Pipeline between the FIFO and PCI bus. TX FIFO is 2K-1 deep, RX is 4K-1 deep.

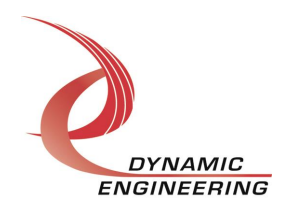

#### **IOCTL\_BA16\_CHAN\_RESET\_FIFOS**

**Function:** Resets both FIFOs for the referenced channel. **Input:** None **Output:** None **Notes:** Resets transmit and receive FIFO<sub>®</sub>.

#### **IOCTL\_BA16\_CHAN\_REGISTER\_EVENT**

**Function:** Registers an event to be signaled when an interrupt occurs.

**Input:** Handle to the Event object

**Output:** None

**Notes**: The caller creates an event with CreateEvent() and supplies the handle returned from that call as the input to this IOCTL. The driver then obtains a system pointer to the event and signals the event when a user interrupt is serviced. The user interrupt service routine waits on this event, allowing it to respond to the interrupt. The DMA interrupts do not cause the event to be signaled.

#### **IOCTL\_BA16\_CHAN\_ENABLE\_INTERRUPT**

**Function:** Enables the channel Master Interrupt.

**Input:** None

**Output:** None

**Notes:** This command must be run to allow the board to respond to user interrupts. The master interrupt enable is disabled in the driver interrupt service routine when a user interrupt is serviced. Therefore this command must be run after each interrupt occurs to re-enable it.

#### **IOCTL\_BA16\_CHAN\_DISABLE\_INTERRUPT**

**Function:** Disables the channel Master Interrupt. **Input:** None **Output:** None **Notes:** This call is used when user interrupt processing is no longer desired.

#### **IOCTL\_BA16\_CHAN\_FORCE\_INTERRUPT**

**Function:** Causes a system interrupt to occur. **Input:** None **Output:** None

**Notes:** Causes an interrupt to be asserted on the PCI bus as long as the channel master interrupt is enabled. This IOCTL is used for development, to test interrupt processing. Board level master interrupt also needs to be set.

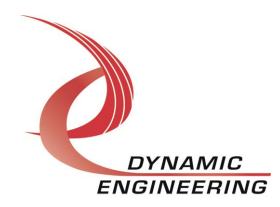

#### **IOCTL\_BA16\_CHAN\_GET\_ISR\_STATUS**

**Function:** Returns the interrupt status read in the ISR from the last user interrupt. **Input:** None

**Output:** Interrupt status value (ULONG)

**Notes:** Returns the interrupt status that was read in the interrupt service routine of the last interrupt caused by one of the enabled channel interrupts. The interrupts that deal with the DMA transfers do not affect this value. Masked version of channel status.

#### **IOCTL\_BA16\_CHAN\_SWW\_TX\_FIFO**

**Function:** Writes a 32-bit data word to the transmit FIFO. **Input:** FIFO word (ULONG) **Output:** none **Notes:** Used to make single-word accesses to the transmit FIFO instead of using DMA.

#### **IOCTL\_BA16\_CHAN\_SWR\_RX\_FIFO**

**Function:** Returns a 32-bit data word from the receive FIFO. **Input:** None **Output:** FIFO word (ULONG) **Notes:** Used to make single-word accesses to the receive FIFO instead of using DMA.

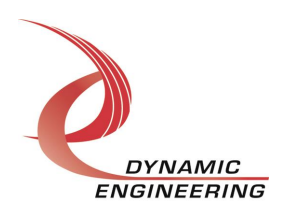

#### **IOCTL\_BA16\_CHAN\_SET\_CONT**

**Function:** write to Channel Control register using structure **Input:** BA16\_CHAN\_CONT **Output**: None **Notes:** See the definition of BA16\_CHAN\_CONT below. Detailed defintions can be found

under  $\epsilon$  pmcparttl\_ch0,1\_baseqsection under Register Definitions in the Hardware manual.

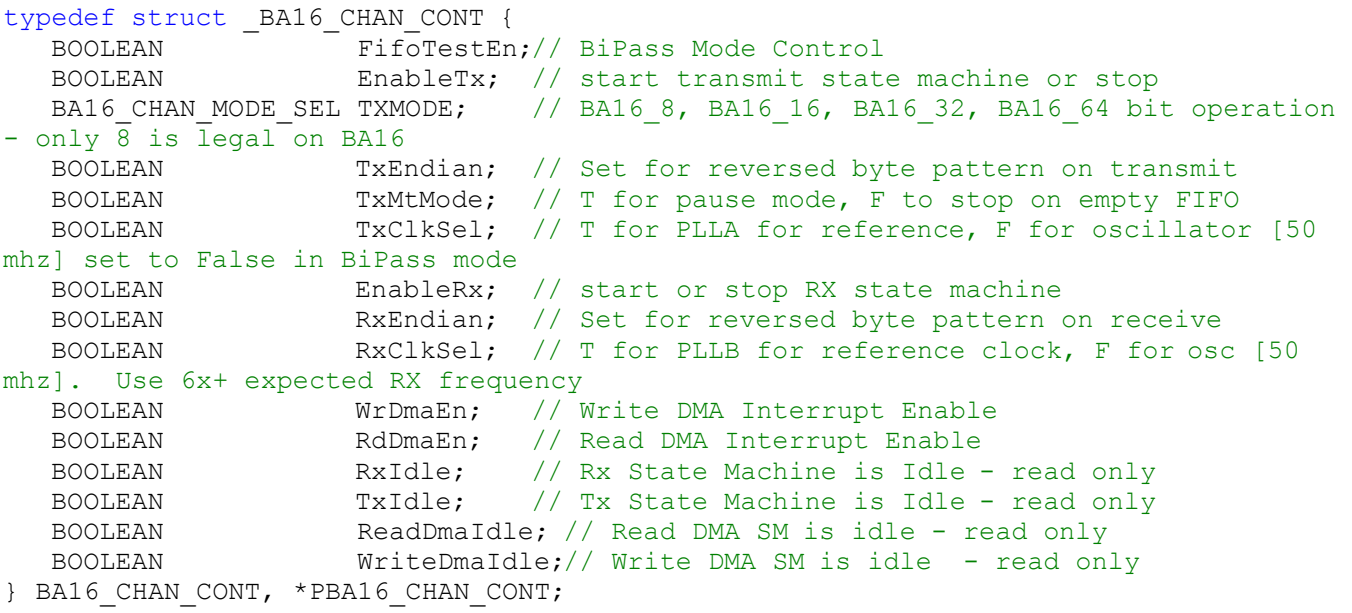

#### **IOCTL\_BA16\_CHAN\_GET\_CONT**

**Function:** Read from Channel Control register using structure **Input:** None **Output**: BA16\_CHAN\_CONT structure **Notes:**

#### **IOCTL\_BA16\_CHAN\_GET\_RX\_DAT\_CNT**

**Function:** Read from Channel Status register to get DataCount bit **Input:** None **Output**: RX data count (ULONG) **Notes:** 

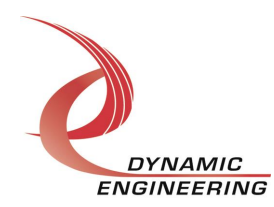

#### **Write**

PMCTTLBA16 RAM data is written to the device using the write command. Writes are executed using the function WriteFile() and passing in the handle to the device opened with CreateFile(), a pointer to a pre-allocated buffer containing the data to be written, an unsigned long integer that represents the size of that buffer in bytes, a pointer to an unsigned long integer to contain the number of bytes actually written, and a pointer to an optional Overlapped structure for performing asynchronous IO.

#### **Read**

PMCTTLBA16 RAM data is read from the device using the read command. Reads are executed using the function ReadFile() and passing in the handle to the device opened with CreateFile(), a pointer to a pre-allocated buffer that will contain the data read, an unsigned long integer that represents the size of that buffer in bytes, a pointer to an unsigned long integer to contain the number of bytes actually read, and a pointer to an optional Overlapped structure for performing asynchronous IO.

**For PMCTTLBA16 write and read are implemented with Kernel level write and read for high performance.**

Please see *fifo.com* the PmcTtlBa16UserApp for examples.

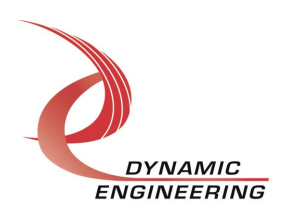

#### **Warranty**

http://www.dyneng.com/warranty.html Please refer to the published warranty information.

#### **Service Policy**

Before returning a product for repair, verify as well as possible that the driver is at fault. The driver has gone through extensive testing and in most cases it will be ‰ ockpit error+rather than an error with the driver. When you are sure or at least willing to pay to have someone help then call the Customer Service Department and arrange to speak with an engineer. We will work with you to determine the cause of the issue. If the issue is one of a defective driver we will correct the problem and provide an updated module(s) to you [no cost]. If the issue is of the customer op making [anything that is not the driver] the engineering time will be invoiced to the customer. Pre-approval may be required in some cases depending on the customerge invoicing policy.

#### **Development Support**

Purchasers of Dynamic Engineering HW are provided with a small amount of integration support. Dynamic Engineering offers support packages to provide a block of time for software support. We can write additional calls, help debug client code, write additional user level situations to support your T&I.

Please see http://www.dyneng.com/TechnicalSupportFromDE.pdf for more details.

#### **For Service Contact:**

Customer Service Department Dynamic Engineering 150 DuBois, Suite C Santa Cruz, CA 95060 (831) 457-8891 Fax (831) 457-4793 support@dyneng.com All information provided is Copyright Dynamic Engineering.

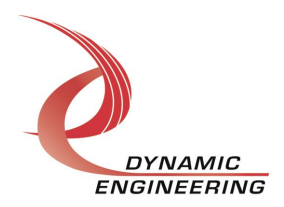